# The 12 Unix Commands Everyone Should Know

Matt Schnittker @mschnitt

# What We'll Cover

- open
- diskutil
- ls
- chmod
- chown
- du
- df
- find
- grep
- top
- mv
- rsync

### Code samples

### [https://github.com/mschnitt/psu\\_2015](https://github.com/mschnitt/psu_2015)

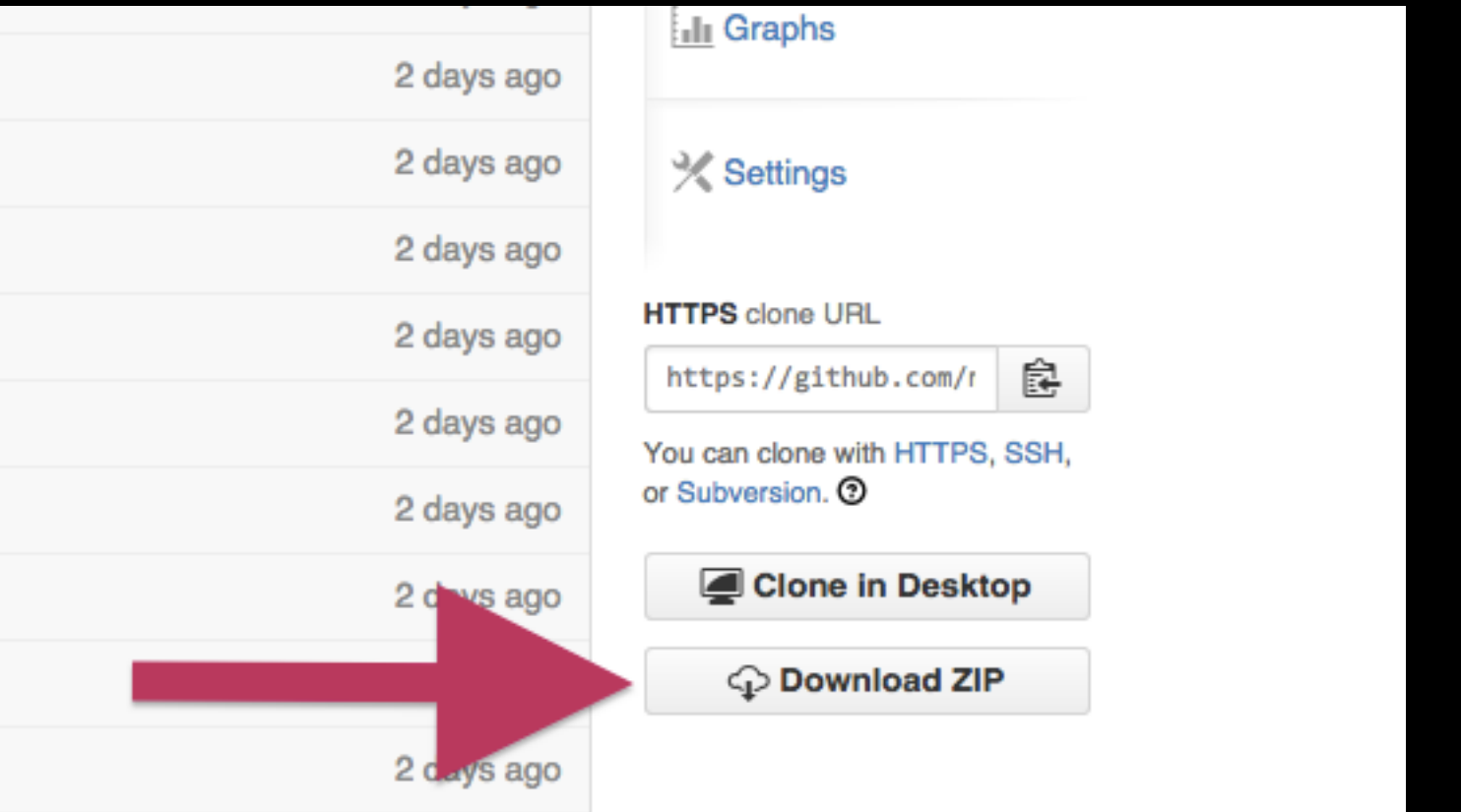

### git clone [https://github.com/mschnitt/psu\\_2015.git](https://github.com/mschnitt/psu_2015.git)

## Overview

- Could easily have been "50 Commands Everyone Should Know"
- Picked commands that help accomplish common tasks, or help illustrate deeper concepts
- More about exposure to concepts than depth
- Sorry if your favorite 12 are not here

## The Terminal

- Actually a Unix shell (bash)
- Similar environment to Linux
- Powerful abilities without leaving your keyboard

### open

\$ man open

OPEN(1) 68 BSD General Commands Manual 1996 Manual 1997 COPEN(1)

#### NAME

open -- open files and directories

#### **SYNOPSIS**

 open [-e] [-t] [-f] [-F] [-W] [-R] [-n] [-g] [-h] [-b bundle\_identifier] [-a <u>application] file ...</u> [--args <u>arg1</u> ...]

#### DESCRIPTION

 The open command opens a file (or a directory or URL), just as if you had double-clicked the file's icon. If no application name is specified, the default application as determined via LaunchServices is used to open the specified files.

 If the file is in the form of a URL, the file will be opened as a URL. Opened applications inherit environment variables just as if you had launched the application directly through its full path. This behavior was also present in Tiger.

### open

- open <item to open>
- Will open a path, file, or URL.
- Uses default application to handle it.
- Great for opening pictures and documents or getting a finder window.
- \$ open /Applications
- \$ open /usr/bin
- \$ open /Applications/Utilities/Console.app
- \$ open<http://www.disneyanimation.com>
- \$ open /Library/Desktop\ Pictures/Frog.jpg
- \$ open "/Library/Desktop Pictures/Yosemite.jpg"
- \$ open -a safari http://www.google.com
- \$ open -a google chrome http://disneycareers.com/en/default/

### open\_command.sh

## diskutil

\$ man diskutil

DISKUTIL(8) BSD System Manager's Manual DISKUTIL(8)

#### NAME

diskutil -- modify, verify and repair local disks

#### SYNOPSIS

diskutil [quiet] verb [options]

#### DESCRIPTION

 diskutil manipulates the structure of local disks. It provides information about, and allows the administration of, the partitioning schemes, layouts, and formats of disks. This includes hard disks, solid state disks, optical discs, CoreStorage volumes, and AppleRAID sets. It generally manipulates whole volumes instead of individual files and directories.

## diskutil

- Command line version of disk utility
- Handy tool for quick disk operations or scripting up disk partitioning.

### \$ diskutil list

/dev/disk0

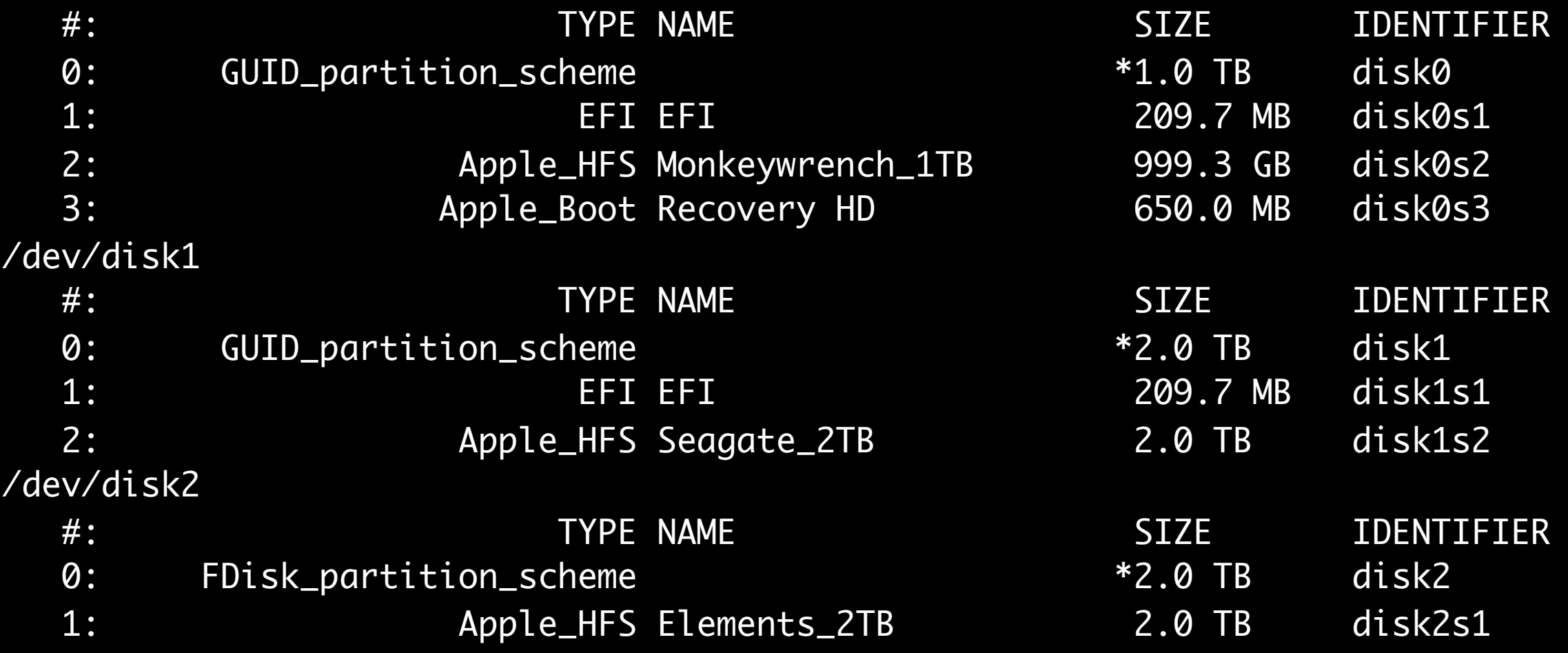

### diskutil\_command.sh

### \$ diskutil info /dev/disk0

![](_page_11_Picture_85.jpeg)

### \$ diskutil info /dev/disk0s1

![](_page_12_Picture_72.jpeg)

### diskutil\_command.sh

### \$ diskutil

Usage: diskutil [quiet] <verb> <options>, where <verb> is as follows: list (List the partitions of a disk) info[rmation] (Get information on a specific disk or partition) listFilesystems (List file systems available for formatting) activity (Continuous log of system-wide disk arbitration) u[n]mount (Unmount a single volume) unmountDisk (Unmount an entire disk (all volumes)) eject (Eject a disk) mount (Mount a single volume) mountDisk (Mount an entire disk (all mountable volumes)) enableJournal (Enable HFS+ journaling on a mounted HFS+ volume) disableJournal (Disable HFS+ journaling on a mounted HFS+ volume) moveJournal (Move the HFS+ journal onto another volume) enableOwnership (Treat as exact User/Group IDs for a mounted volume) disableOwnership (Ignore on-disk User/Group IDs for a mounted volume) rename[Volume] (Rename a volume) verifyVolume (Verify the file system data structures of a volume) repairVolume (Repair the file system data structures of a volume) verifyDisk (Verify the components of a partition map of a disk) repairDisk (Repair the components of a partition map of a disk) verifyPermissions (Verify the permissions of a Mac OS X volume) repairPermissions (Repair the permissions of a Mac OS X volume) eraseDisk (Erase an existing disk, removing all volumes) eraseVolume (Erase an existing volume) reformat (Erase an existing volume with same name and type) and more … and more … and more … and more … and more … and more … and more … and  $distutil\_command$ .

## ls

### \$ man ls

LS(1) BSD General Commands Manual LS(1)

#### NAME

ls -- list directory contents

#### **SYNOPSIS**

ls [-ABCFGHLOPRSTUW@abcdefghiklmnopqrstuwx1] [file ...]

#### DESCRIPTION

For each operand that names a file of a type other than directory, ls dis plays its name as well as any requested, associated information. For each operand that names a <u>file</u> of type directory, ls displays the names of files contained within that directory, as well as any requested, associated infor mation.

 If no operands are given, the contents of the current directory are dis played. If more than one operand is given, non-directory operands are dis played first; directory and non-directory operands are sorted separately and in lexicographical order.

## ls

- Is <options> <path>
- List contents of a directory or file.
- If path is omitted, current directory is used.
- Very powerful when used with expressions

#List contents of the /Volumes directory \$ ls /volumes

#List /usr/bin \$ ls /usr/bin

#Multiple paths \$ ls /usr/bin /usr/sbin/ /bin

#What if you know some of the path? Use a wildcard. \$ ls /usr/sbin/ds\* \$ ls /usr/\*bin/ds\*

#One File Per Line \$ ls -1 /usr/sbin/ds\*

#Long File Listing \$ ls -l /usr/sbin/ds\*

![](_page_16_Picture_6.jpeg)

```
#Hidden Files In My Home Directory
s 1s -a \sim
```
#Long Listing  $$$  ls -la  $\sim$ 

```
#Multiple paths 
$ ls /usr/bin /usr/sbin/ /bin
```

```
#Three characters, d, s, and anything else.
$ ls /usr/bin/ds?
```

```
#Three characters
$ ls /usr/bin/???
```
#Any three lowercase letters. \$ ls /usr/sbin/[a-z][a-z][a-z]

![](_page_17_Picture_6.jpeg)

## POSIX Permissions

- User/Group/World
- Read/Write/Execute
- Traditionally in /etc/passwd and /etc/group

## inodes

- POSIX representation of File, Directory, link
- Not used in HFS, but has corresponding components
- Much of what you see and can do is based on this older structure.
- Try "stat" on a file.

## chmod

\$ man chmod

CHMOD(1) BSD General Commands Manual CHMOD(1)

#### NAME

chmod -- change file modes or Access Control Lists

#### SYNOPSIS

```
chmod [-f\vee] [-R [-H ] -L [-P]] mode file ...chmod [-f\vee] [-R [-H ] -I ] [-P]] [-a ] +a ] =a] \underline{ACE} \underline{file} \dotschmod [-fhv] [-R [-H ] -L ] [-F]] [-E] \underline{file} \dotschmod [-fhv] [-R [-H l -l l -P]] [-C] \underline{file} ...
chmod [-fhv] [-R [-H I -L I -P]] [-N] \underline{file} ...
```
#### DESCRIPTION

 The chmod utility modifies the file mode bits of the listed files as speci fied by the mode operand. It may also be used to modify the Access Control Lists (ACLs) associated with the listed files.

## chmod

- chmod <mode> <item>
- Works on Files and Directories
- Read / Write / Execute  $= 4 / 2 / 1$
- User / Group / World

## chmod bits

![](_page_22_Picture_100.jpeg)

```
#Make the file readable by everyone
$ chmod 444 testfile
#or
$ chmod a+r testfile
$ ls -l testfile
-r--r--r-- 1 mschnitt wheel 0 Jul 5 15:44 testfile
#Make the file readable and executable by everyone
$ chmod 555 testfile
#or 
$ chmod a+rx testfile
$ ls -l testfile
-r-xr-xr-x 1 mschnitt wheel 0 Jul 5 15:44 testfile 
#Give all permissions to file owner, but none to others
$ chmod 700 testfile
#or 
$ chmod a-rwx 
$ chmod u+rwx testfile
$ ls -l testfile
-rwx——— 1 mschnitt wheel 0 Jul 5 15:44 testfile
                                      chmod_chown_commands.sh
```

```
#Give all permission to owner. Read Only to everyone else
$ chmod 744 testfile
$ ls -l testfile
-rwxr--r-- 1 mschnitt wheel 0 Jul 5 15:44 testfile
#or
$ chmod a-rwx testfile
$ chmod u+rwx testfile
$ chmod g+r testfile
$ chmod a+r testfile
$ ls -l testfile
-rwxr--r-- 1 mschnitt wheel 0 Jul 5 15:44 testfile
```
### chmod\_chown\_commands.sh

## chown

### \$ man chown

CHOWN(8) BSD System Manager's Manual CHOWN(8)

#### **NAME**

**chown** -- change file owner and group

#### **SYNOPSIS**

 **chown** [**-fhv**] [**-R** [**-H** | **-L** | **-P**]] owner[:group] file ... **chown** [**-fhv**] [**-R** [**-H** | **-L** | **-P**]] :group file ...

#### **DESCRIPTION**

 The **chown** utility changes the user ID and/or the group ID of the specified files. Symbolic links named by arguments are silently left unchanged unless **-h** is used.

## chown

- chown <user> <item>
- Change ownership of a directory or file

```
#Create file and change ownership
$ touch testfile
$ chown guest testfile
$ ls -l testfile
-rw-r--r-- 1 Guest wheel 0 Jul 5 15:44 testfile
#Change it back to me.
$ chown $USER testfile
$ ls -l testfile
-rw-r--r-- 1 mschnitt wheel 0 Jul 5 15:44 testfile
```
### chmod\_chown\_commands.sh

## du

### \$ man du

DU(1) BSD General Commands Manual DU(1)

#### NAME

du -- display disk usage statistics

#### SYNOPSIS

 du [-H | -L | -P] [-a | -s | -d depth] [-c] [-h | -k | -m | -g] [-x]  $[-I \; \text{mask}]$   $[file \; \ldots]$ 

#### DESCRIPTION

 The du utility displays the file system block usage for each file argument and for each directory in the file hierarchy rooted in each directory argu ment. If no file is specified, the block usage of the hierarchy rooted in the current directory is displayed.

![](_page_29_Picture_0.jpeg)

- du <options> <path>
- Gives disk usage.
- Can take a long time to run since it has to tally up the usage.

#How much space am I using in /Applications? \$ du -ks /Applications/Safari.app

#Space taken by users folders? \$ sudo du -ks /Users

#Personal Library Folder and list all files? \$ du -k ~/Library/Application\ Support/

![](_page_30_Picture_3.jpeg)

## df

### \$ man df DF(1) BSD General Commands Manual DF(1) NAME df -- display free disk space **SYNOPSIS** df [-b | -h | -H | -k | -m | -g | -P] [-ailn] [-t] [-T type] [file | filesystem ...] LEGACY SYNOPSIS

df [-b | -h | -H | -k | -m | -P] [-ailn] [-t type] [-T type] [file | filesystem ...]

#### DESCRIPTION

 The df utility displays statistics about the amount of free disk space on the specified filesystem or on the filesystem of which file is a part. Values are displayed in 512-byte per block counts. If neither a file or a filesys tem operand is specified, statistics for all mounted filesystems are dis played (subject to the -t option below).

## df

- df <options> <path>
- Gives free space on disk
- Usually runs quickly.

### #\$ df -k

filesystem 1024-blocks Used Available Capacity iused ifree %iused Mounted on /dev/disk0s2 975922976 283462440 692204536 30% 70929608 173051134 29% /

### \$ df -h

![](_page_33_Picture_67.jpeg)

### \$ df -h /Volumes/\*

![](_page_33_Picture_68.jpeg)

### du\_df\_commands.sh

## find

\$ man find

FIND(1) BSD General Commands Manual FIND(1)

#### NAME

find -- walk a file hierarchy

#### SYNOPSIS

find [-H | -L | -P] [-EXdsx] [-f path] path ... [expression] find [-H | -L | -P] [-EXdsx] -f path [path ...] [expression]

#### DESCRIPTION

The find utility recursively descends the directory tree for each path listed, evaluating an expression (composed of the ``primaries'' and ``operands'' listed below) in terms of each file in the tree.

## find

- find <path> <options>
- Searches through folder hierarchy
- Commonly used to find things by name, modification date, type or size.
- Can also run commands

```
#Find the path to the Terminal App
$ find /Applications -name "Terminal.app"
/Applications/Utilities/Terminal.app
```

```
#Find applications changed in the last 5 days
$ find /Applications -mtime -5 -name "*.app"
```

```
#Search your hard drive.
$ find / -name ls
```

```
#Directories owned by root in the current directory
$ find . -type d -uid root
<output not shown>
```

```
#Symbolic Links in my home directory
$ find \sim -type l
<output not shown>
```
### find\_command.sh

#Sometimes, permissions are a problem, use sudo! \$ find /Volumes -type d -depth 2 find: /Volumes/Elements\_2TB/.Trashes: Permission denied

#sudo to the rescue! \$ sudo find /Volumes -type d -depth 2

#Find Large Files in your users directory \$ sudo find /Users -size +1000k

# …and modified in the last 2 days \$ sudo find /Users -size +1000k -mtime -2

### find\_command.sh

#Send output to ls \$ find  $\sim$  -type f -size +50000k -exec ls -l  $\{\}$  \; <output not shown>

#Size listing of directories \$ find  $\sim$  -type d -exec du -sk {} \;

#Also useful for removing files.. but let's not run this one. #Remove everything over 100 days old. \$ find .  $-mtime +100$  -exec rm  $\{\} \setminus;$ 

#Remove .DS\_Store files \$ find . -name .DS\_Store -exec rm  $\{\}$  \;

### find\_command.sh

### grep

#### \$ man grep

GREP(1) BSD General Commands Manual GREP(1)

#### **NAME**

**grep**, **egrep**, **fgrep**, **zgrep**, **zegrep**, **zfgrep** -- file pattern searcher

#### **SYNOPSIS**

 **grep** [**-abcdDEFGHhIiJLlmnOopqRSsUVvwxZ**] [**-A** num] [**-B** num] [**-C**[num]] [**-e** pattern] [**-f** file] [**--binary-files**=value] [**--color**[=when]] [**--colour**[=when]] [**--context**[=num]] [**--label**] [**--line-buffered**] [**--null**] [pattern] [file ...]

#### **DESCRIPTION**

 The **grep** utility searches any given input files, selecting lines that match one or more patterns. By default, a pattern matches an input line if the regular expression (RE) in the pattern matches the input line without its trailing newline. An empty expression matches every line. Each input line that matches at least one of the pat terns is written to the standard output.

 **grep** is used for simple patterns and basic regular expressions (BREs); **egrep** can han dle extended regular expressions (EREs). See re format(7) for more information on regular expressions. **fgrep** is quicker than both **grep** and **egrep**, but can only handle fixed patterns (i.e. it does not interpret regular expressions).

![](_page_40_Picture_0.jpeg)

- grep <options> <pattern> <file>
- Looks for patterns within files.
- Supports regular expressions

```
#Find a string in a file
$ grep root /etc/passwd
root:*:0:0:System Administrator:/var/root:/bin/sh
daemon:*:1:1:System Services:/var/root:/usr/bin/false
```

```
#Case Insensitive
$ grep -i version /Applications/Safari.app/Contents/Info.plist
<?xml version="1.0" encoding="UTF-8"?>
<plist version="1.0">
 <key>CFBundleInfoDictionaryVersion</key>
```
#Grep through multiple things at once \$ grep -i version /Applications/\*.app/Contents/Info.plist

```
#Grep with Regular Expressions (Advanced)
grep "[0-9+]\.[0-9+]\.[0-9+]" /Applications/*/Contents/
Info.plist
```
![](_page_41_Picture_4.jpeg)

```
#Pipe into grep
$ find ~ -type d | grep Mozilla
```
#Match can be a single letter \$ ls /Applications | grep i

#Or, something more complex \$ ls /Applications | grep Safari

![](_page_42_Picture_3.jpeg)

## top

#### \$ man top

 $op(1)$  top $(1)$ 

#### **NAME**

top - display and update sorted information about processes

#### **DESCRIPTION**

 The top program periodically displays a sorted list of system processes. The de fault sorting key is pid, but other keys can be used instead. Various output op tions are available.

#### OPTIONS

 Command line option specifications are processed from left to right. Options can be specified more than once. If conflicting options are specified, later specifica tions override earlier ones. This makes it viable to create a shell alias for top with preferred defaults specified, then override those preferred defaults as desired

#### #top

Load Avg: 2.45, 2.45, 2.80 CPU usage: 19.81% user, 15.56% sys, 64.62% idle SharedLibs: 12M resident, 19M data, 0B linkedit. MemRegions: 58698 total, 2848M resident, 124M private, 1047M shared. PhysMem: 7849M used (1332M wired), 343M unused. VM: 611G vsize, 1065M framework vsize, 0(0) swapins, 0(0) swapouts. Networks: packets: 9901086/13G in, 2549058/198M out. Disks: 1014451/24G read, 662307/35G written.

![](_page_44_Picture_82.jpeg)

### top\_command.sh

### mv

### \$ man mv

MV(1) 68SD General Commands Manual Manual MV(1)

#### NAME

mv -- move files

#### SYNOPSIS

 mv [-f | -i | -n] [-v] source target mv [-f | -i | -n] [-v] source ... directory

#### DESCRIPTION

In its first form, the mv utility renames the file named by the source operand to the destination path named by the target operand. This form is assumed when the last operand does not name an already existing directory.

In its second form, my moves each file named by a source operand to a destination file in the existing directory named by the *directory* operand. The destination path for each operand is the pathname produced by the concatenation of the last operand, a slash, and the final pathname component of the named file.

![](_page_46_Picture_0.jpeg)

- mv <source> <destination>
- Move a file to a new location or rename

#Create a test file \$ touch myfile \$ ls myfile

#Simple file move \$ mv myfile yourfile \$ ls myfile \$ ls yourfile yourfile

#Move From One Directory To Another \$ mkdir testdir1 \$ mkdir testdir2 \$ touch testdir1/myfile \$ mv testdir1/myfile testdir2/myfile

![](_page_47_Picture_3.jpeg)

### rsync

\$ man rsync sync(1) rsync(1)

#### NAME

rsync - faster, flexible replacement for rcp

#### DESCRIPTION

 rsync is a program that behaves in much the same way that rcp does, but has many more options and uses the rsync remote-update protocol to greatly speed up file transfers when the destination file is being updated.

 The rsync remote-update protocol allows rsync to transfer just the differ ences between two sets of files across the network connection, using an efficient checksum-search algorithm described in the technical report that accompanies this package.

## rsync

- rsync <options> <source> <destination>
- Used to copy a directory tree from one location to another.
- Can be run multiple times to pick up changes
- Great for migrating user data or filesystems.

#Copy your downloads folder to /tmp \$ rsync -av ~/Downloads/ /tmp/

#Backup your home folder to /tmp \$ rsync -av \$HOME /tmp

![](_page_50_Picture_2.jpeg)

## What We Covered

- open
- diskutil
- ls
- chmod
- chown
- du
- df
- find
- grep
- top
- mv
- rsync

# We Also Talked About

- man
- $\bullet$  . / .. / ~
- rm
- sort
- touch
- mkdir
- \$HOME
- \$USER
- Regular Expressions
- Pipe "|"
- git

# So Much More

- cd / pwd • kill
- env
- sed / awk
- mkdir / rmdir / ln
- who / finger
- shutdown / uptime
- more / less / cat / head
- 
- uname

• pkgutil

- system\_profiler
- mount
- ifconfig / netstat

• wc

## Thanks!